## Налаштування підключення акумуляторів FullEnergy різних типів до різних інверторів FullEnergy

Для всіх інверторів, що мають текстове меню налаштування, та вимагають встановлення значень з розрахунку N\*12V АКБ (N – кількість батарей, з'єднаних послідовно), для підключення акумуляторів відповідного типу необхідно виставити значення напруги для певних параметрів відповідно до паспортних даних АКБ. Для цього потрібно зайти до меню налаштування.

Одночасно натисніть кнопки ESC та ENTER, а потім відпустіть їх. Пристрій перейде в режим налаштування, коли на екрані з'явиться "Password: 00000". Пароль 12345, натисніть кнопку "UP" або "DOWN", щоб ввести пароль. Після введення пароля виберіть опцію "Yes" та натисніть кнопку "ENTER", щоб підтвердити пароль. Після підтвердження пароля увійдіть до інтерфейсу «Advanced Setting», використовуйте кнопки «UP» та «DOWN», щоб вибрати параметри, а потім натисніть кнопку «ENTER», щоб зафіксувати параметри в інтерфейсі елементів налаштувань, які потрібно змінити, а потім натисніть кнопки "UP" та "DOWN" для вибору значення. Після налаштування натисніть кнопку «ENTER» ще раз, на екрані з'явиться підказка про успішність зміни налаштувань.

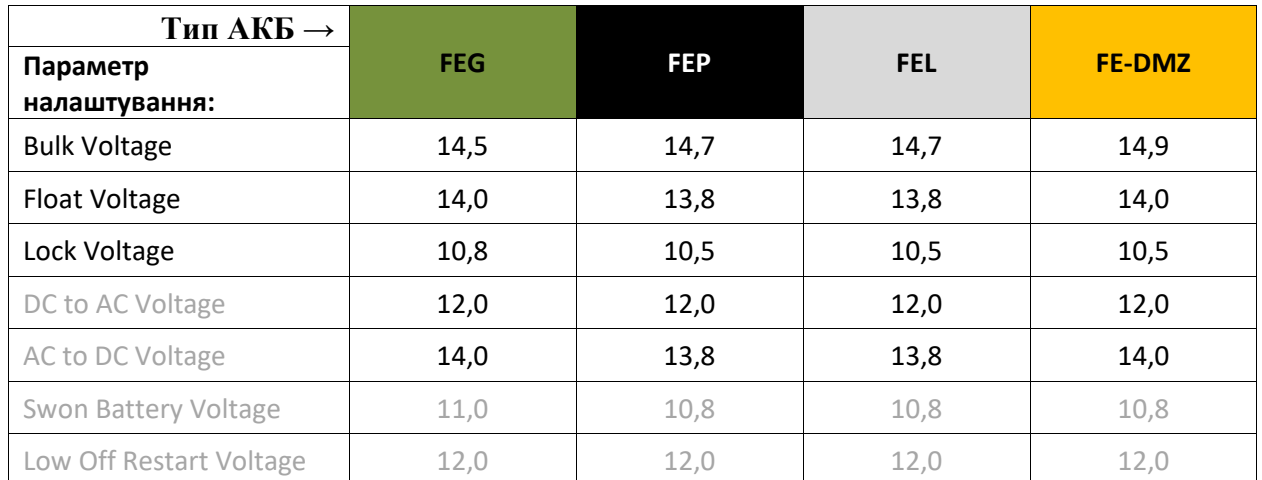

У більшості випадків значення параметрів відповідних типів АКБ наведені в таблиці нижче:

Сірим шрифтом вказані необов'язкові параметри, які відсутні в деяких моделях інверторів. Назва параметра може бути написана скорочено.

Для інверторів, меню яких виглядає якось так:

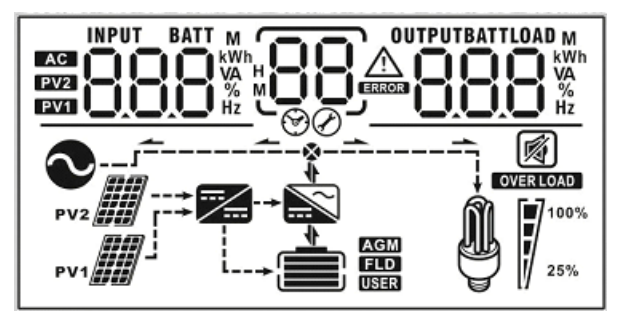

Установка параметрів повинна виконуватись відповідно до їх інструкції на нумерованих сторінках параметрів, назви яких даються абревіатурами і не завжди збігаються за змістом із наведеними в таблиці вище.

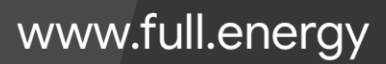

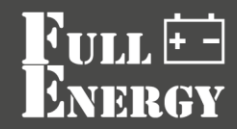

Параметри та відносно відповідні їм абревіатури двох систем інверторів з мнемонічним меню наведено в таблиці нижче:

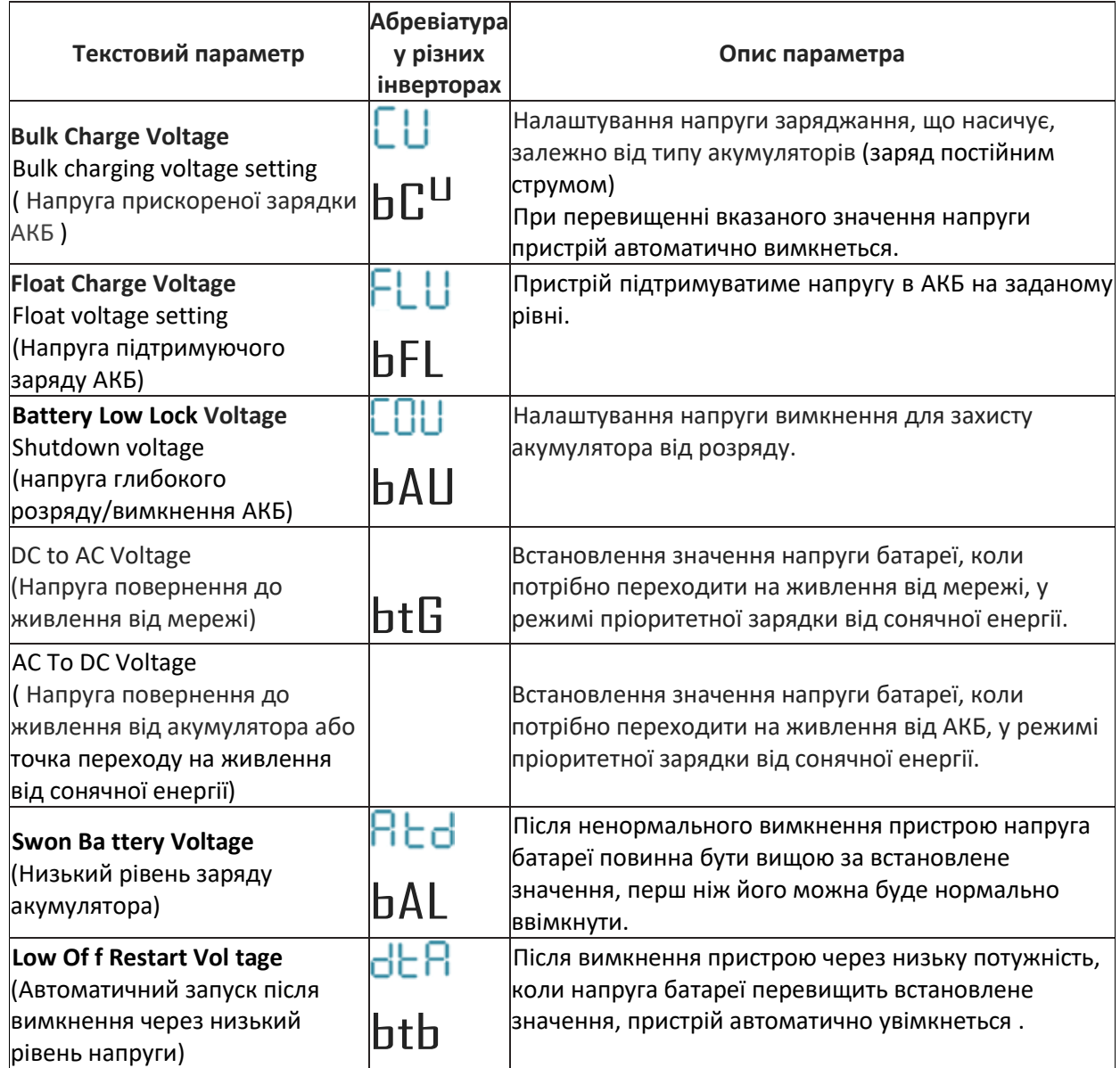